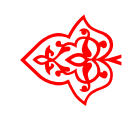

# ☙ Linux Libertine Open Fonts Project

# Libertine & Biolinum

Font: Philipp H. Poll LATEX-Einbindung: Michael Niedermair

6. Juli 2010

## Inhaltsverzeichnis

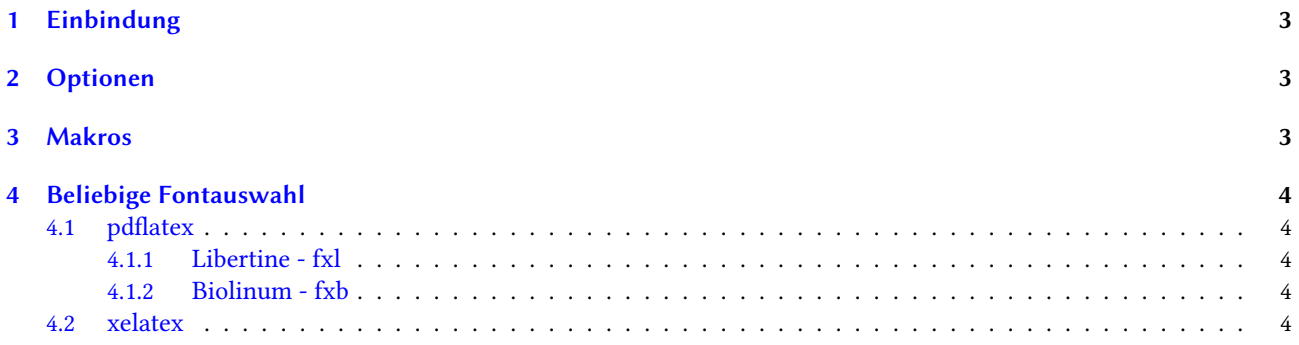

#### <span id="page-2-0"></span>1 Einbindung

Der Libertine-Font wird über

```
\ usepackage { libertine }
```
eingebunden. Er steht dann unter pdflatex und xelatex zur Verfügung. Für die Serifenschrift wird dabei Libertine und für die serifenlose Schrift Biolinum verwendet.

## <span id="page-2-1"></span>2 Optionen

Es stehen dabei folgende Optionen zur Verfügung:

nf Es werden normale Ziffern verwendet (Grundeinstellung).

osf Es werden anstelle der normalen Ziffern Medivalziffern bzw. Minuskelziffern verwendet.

ss Es wird ss anstelle von ß verwendet.

osfss Es wird ss anstelle von  $\beta$  und Medivalziffern verwendet.

scaled Skaliert den Font.

#### <span id="page-2-2"></span>3 Makros

Es stehen folgende Makros zur Verfügung:

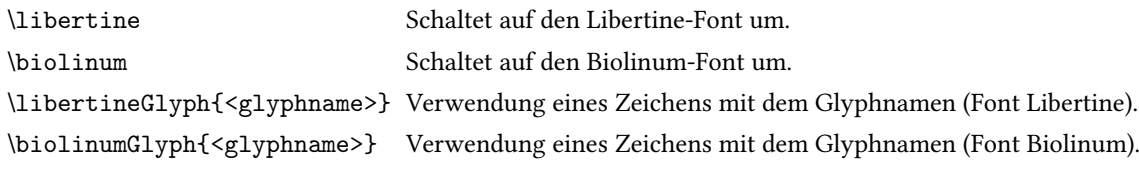

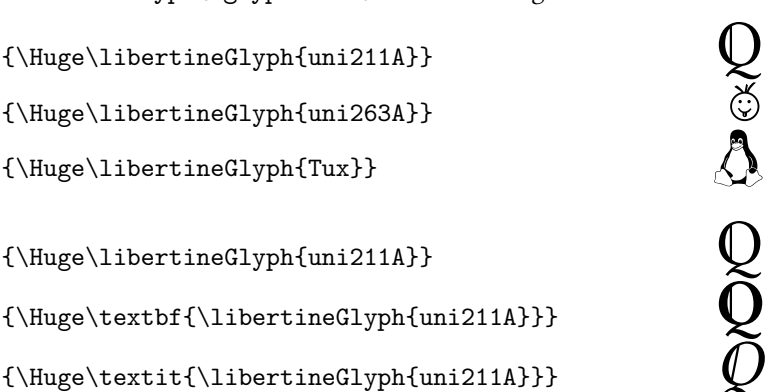

 ${\langle\texttt{\left\leftarrow}\texttt{alignedGlyph{uni211A}} \}$ 

Eine Liste aller Glyphen findet sich in der Glyphentabelle.

#### <span id="page-3-0"></span>4 Beliebige Fontauswahl

#### <span id="page-3-1"></span>4.1 pdflatex

Ansonsten können Sie jeden Teilbereich über z. B.  $\text{T1}_{f x 1}$ { $m$ }{ $n$ }\selectfont

auswählen. Siehe hierzu auch die Fonttabellen. Für T1 stehen folgende Schnitte zur Verfügung.

<span id="page-3-2"></span>4.1.1 Libertine - fxl

```
\text{I1}_{fx1}{m}{n} selectfont
\text{T1}_{f x1}{\text{int}}{it}\selectfont
\text{T1}_{fx1}_{m}{sl}\text{cont}\text{1}{f x 1}{b}{n}\selectfont
\{\nus\font\{T1\}{fx1}{b}{it}\selectfont
\text{T1}_{fx1}{b}_{s1}\searrow\text{inf} { T1 } { f x 1 } { m } { sc } \ selectfont
\text{T1}_{f x 1}{b}{s c}\selectfont
\text{T1}_{f x1}{\text{in}}{ ic} \ selectfont
\usefont{T1}{fxl}{b}{ic}\selectfont
```
<span id="page-3-3"></span>4.1.2 Biolinum - fxb

```
\text{inf} \{ f x b \} \{ m \} \s^{a} \}\usefont{T1}{fxb}{m}{it}\selectfont
\{\n  1\} {\fxb} {\fmb{s}l}\solimits \searrow 0\text{T1}_{fxb} \usefont{T1}{fxb}{b}{n}\selectfont
\usefont{T1}{fxb}{b}{sl}\selectfont
\usefont{T1}{fxb}{m}{sc}\selectfont
\usefont{T1}{fxb}{b}{sc}\selectfont
\usefont{T1}{fxb}{o}{n}\selectfont
\usefont{T1}{fxb}{o}{it}\selectfont
\text{I1}_{fxb} \usefont{T1}{fxb}{o}{b}\selectfont
\verb+\usefont{T1}{fxb}{s}{h}{selectfont}\text{I1}_{fxb} \usefont{T1}{fxb}{s}{it}\selectfont
\usefont{T1}{fxb}{s}{b}\selectfont
```
#### <span id="page-3-4"></span>4.2 xelatex

In xelatex wird der Stil des Fonts über RawFeature, z. B. RawFeature=+liga;+onum festgelegt. Der eigentliche Font wird über seinen Namen ausgewählt.

Linux Libertine O Linux Biolinum O Linux Libertine O Bold Linux Libertine O Italic ...

Mehr dazu im Paket libertine.sty.